## Disability Resource Centre Accommodations Portal

View your students' accommodations & make and verify exam arrangements!

Access the Accommodations Portal on the Disability Resource Centre website:<http://students.ok.ubc.ca/drc/welcome.html>

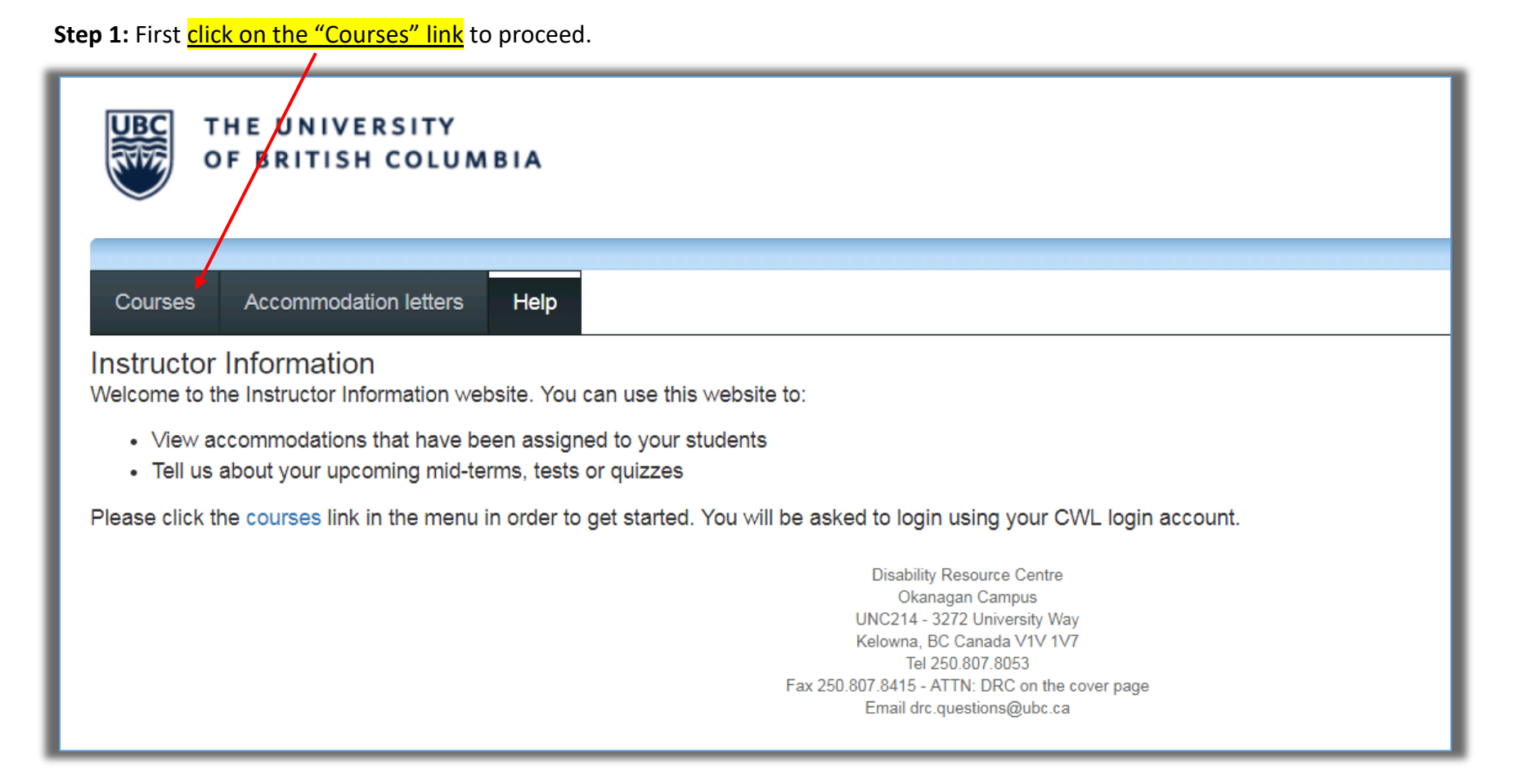

**Step 2:** Here you will <u>see all the courses</u> that you teach. Click on <u>"Tests and Exams"</u> to see if a student has already submitted a Class Test listing for that course.

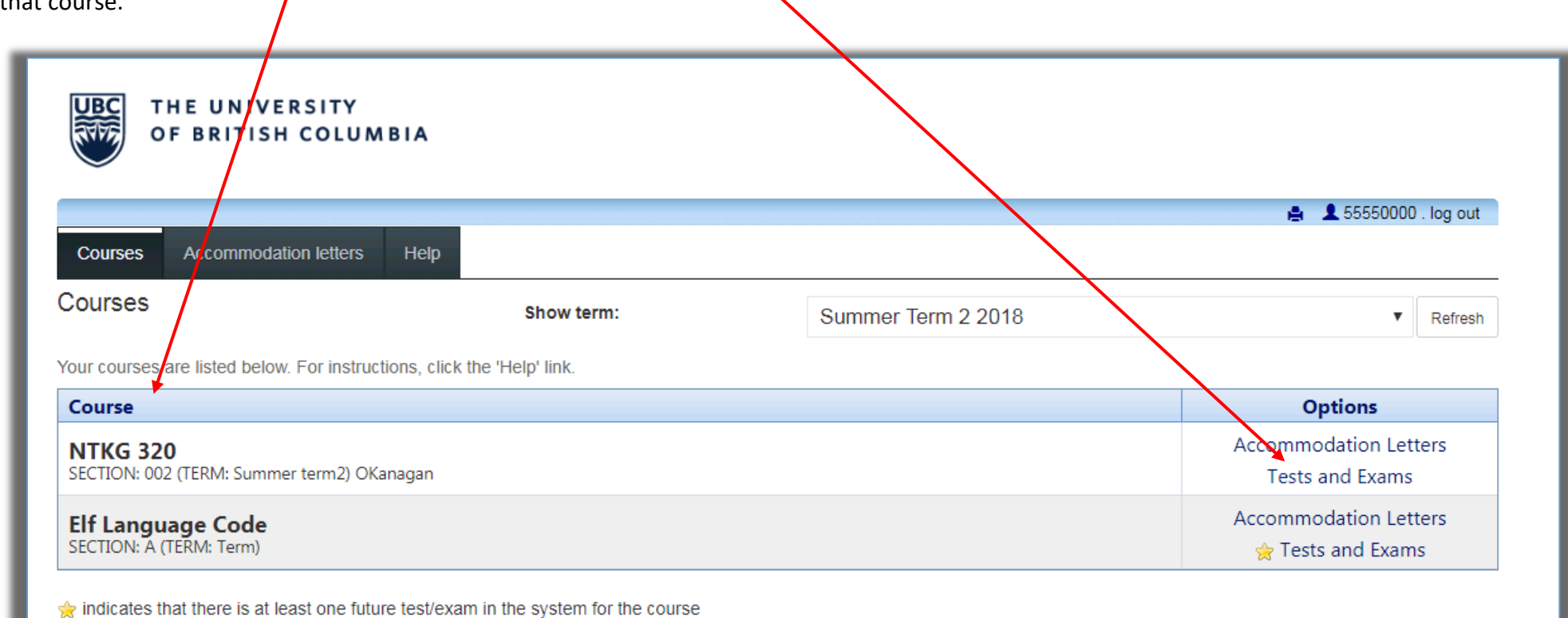

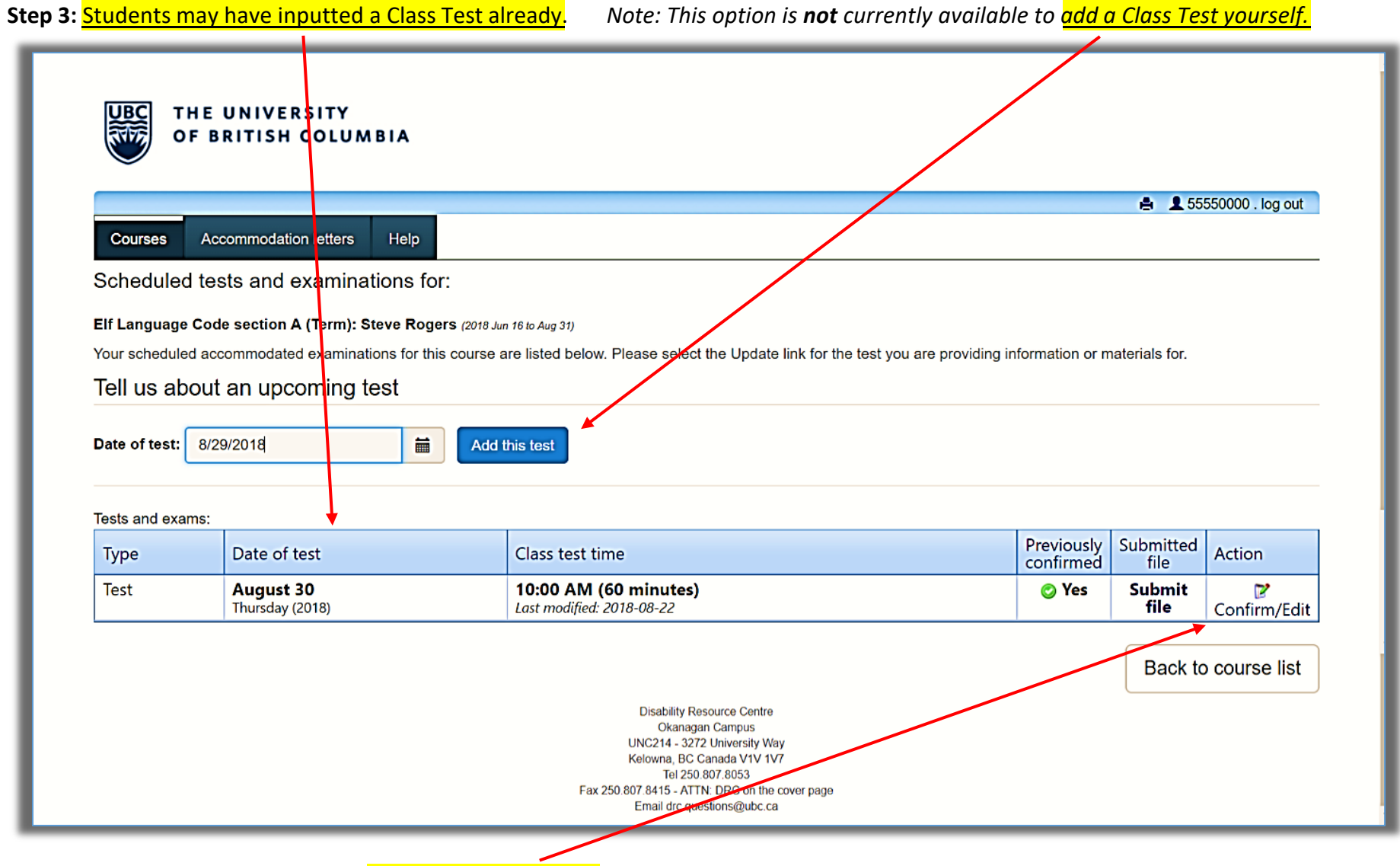

You will see the schedule of exams. Either "Confirm or Edit" exams that have already been inputted.

**Step 4:** If you need to "Edit" that Class Test submission these are the following 4 steps:

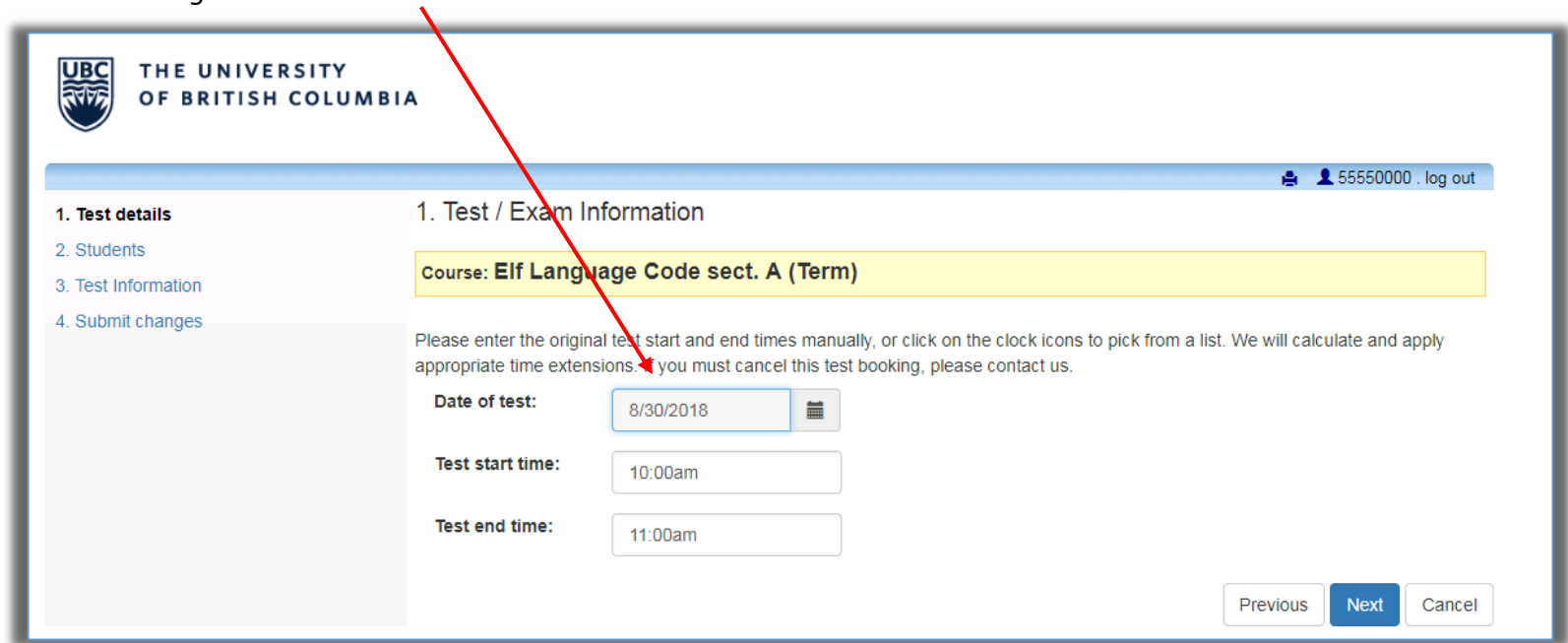

*Step 4.1: Make changes to the "Test Details"*

*Step 4.2: Note your students who have booked to write with the DRC. Click Next.*

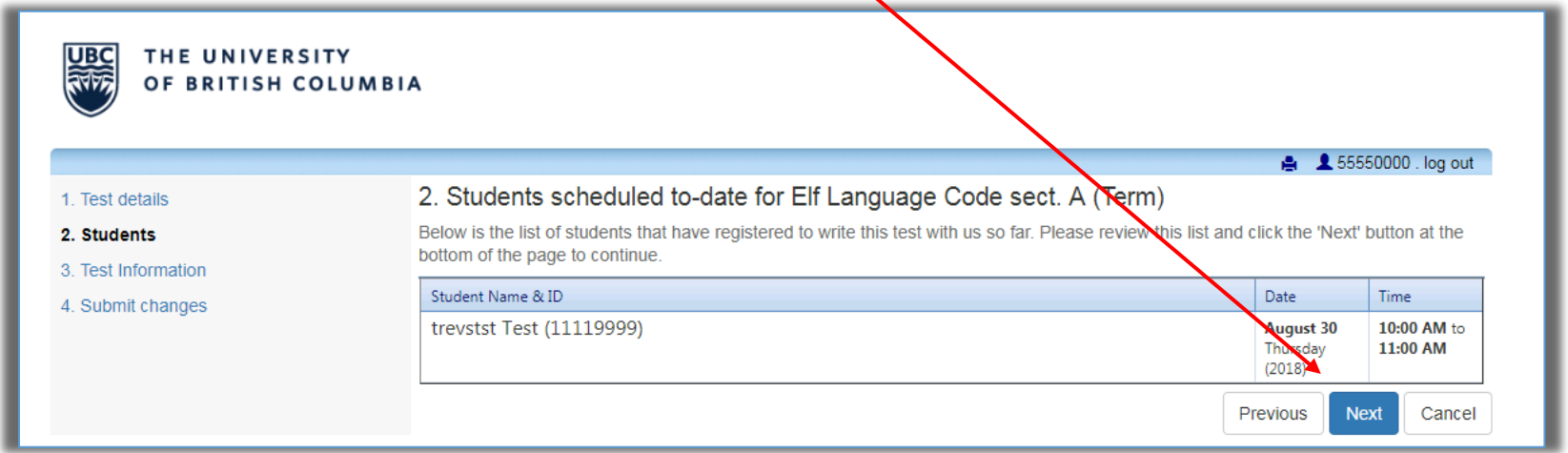

*Step 4.3: Add additional information such as "open/closed book, calculator type, etc."*

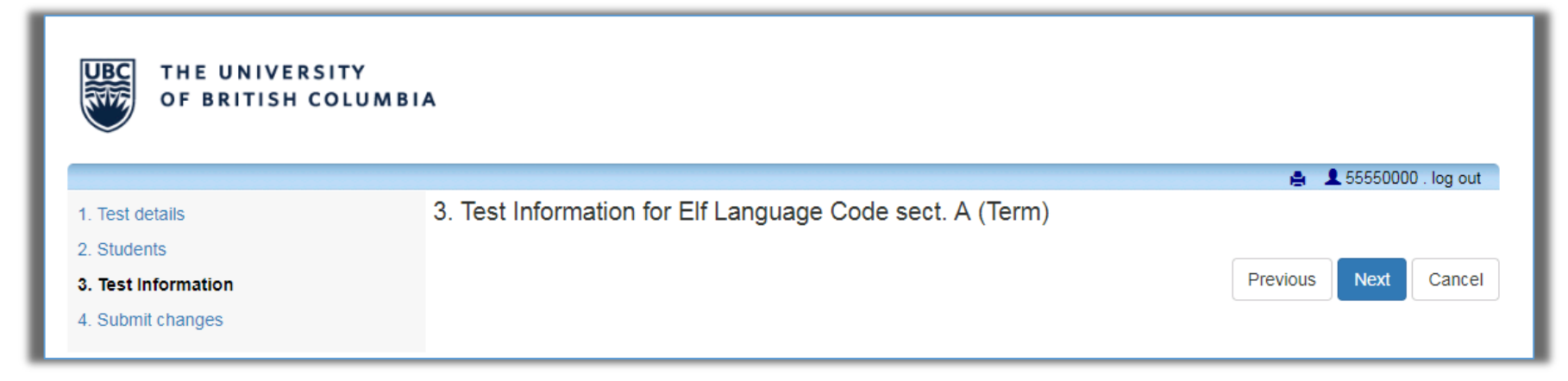

## *Step 4.4: upload an exam file*.

*(exam files can be uploaded later or edited at a later date)*

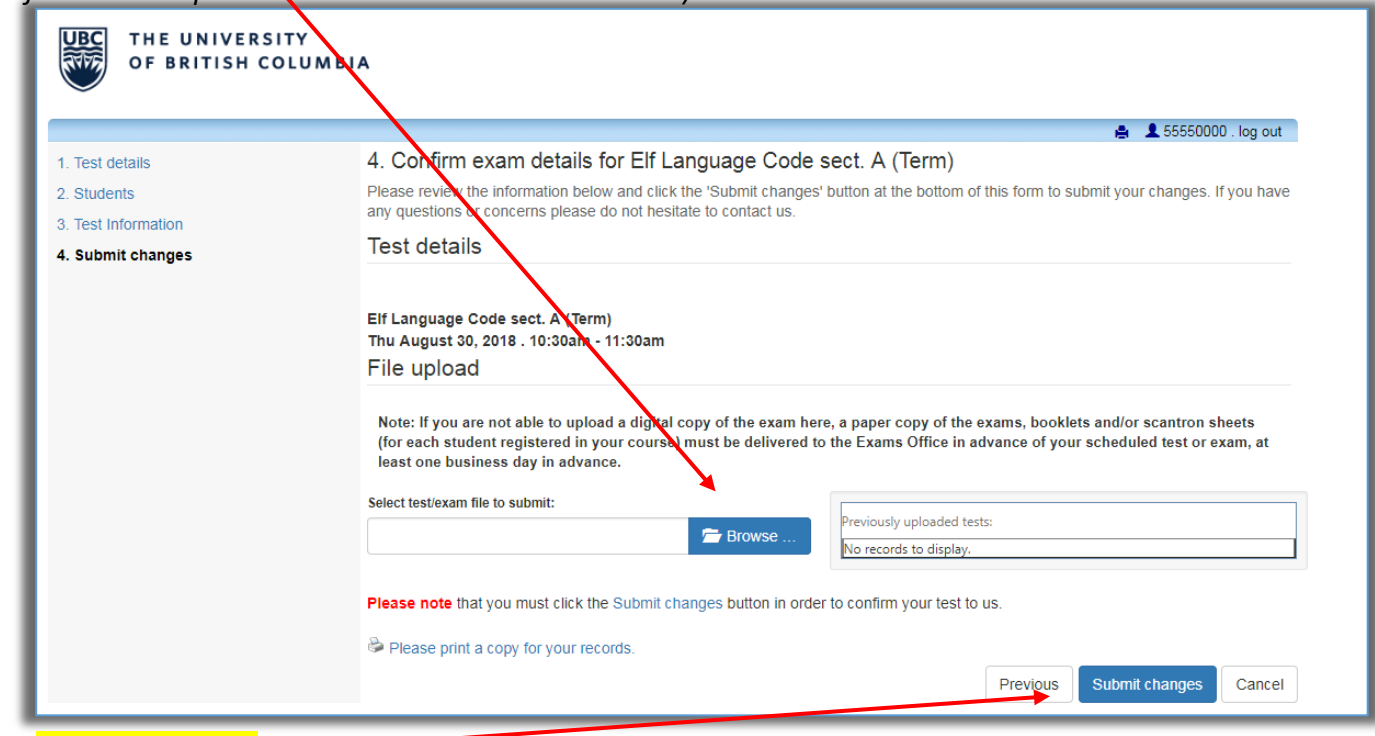

*Finally click on "Submit Changes"* 

## **Congratulation your Class Test submission is complete!**

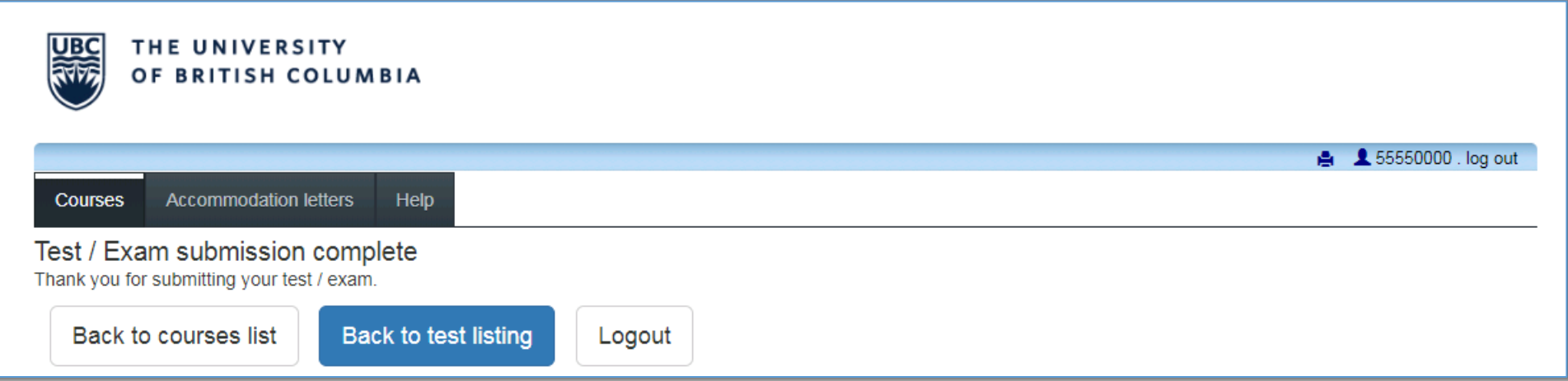

Since you have reviewed and confirmed a Class Test submission, it will now be available for selection by all the other students in that class trying to book that exam.

You will need to confirm details of another Class Test submissions (for future tests). You will be notified by email when those submissions are available.

Please contact the DRC Exam Coordinators at drc.exams@ubc.ca if you have any questions about entering your test/exam information.